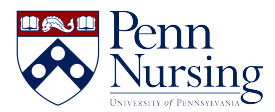

[Knowledgebase](https://requests.nursing.upenn.edu/kb) > [Instructional Design & Learning Technology](https://requests.nursing.upenn.edu/kb/instructional-design-learning-technology) > [Canvas](https://requests.nursing.upenn.edu/kb/canvas) > [Class](https://requests.nursing.upenn.edu/kb/articles/class-recordings-using-the-panopto-canvas-integration) [Recordings: Using the Panopto Canvas Integration](https://requests.nursing.upenn.edu/kb/articles/class-recordings-using-the-panopto-canvas-integration)

## Class Recordings: Using the Panopto Canvas Integration Taylor Kahny - 2022-07-14 - [Canvas](https://requests.nursing.upenn.edu/kb/canvas)

Studies show that using multimedia elements such as video in the classroom helps to amplify the learning process. According to German researchers Yousef, Chatti, and Schroeder (2014), an analysis of video-based research led them to discover that the use of video in online learning facilitates reflection for both teachers and students, attracting attention and motivating individuals to increase their collaboration.

As a result, many instructors have turned to video for inducing this learning "spark." In the School of Nursing, instructors have access to one important resource that can aid in the achievement of this goal.

## **Panopto Canvas Integration**

Panopto, a tool that enables screen and slide sharing along with webcam and voiceover recording, is integrated into a number of faculty members' course curriculums. For example, for courses that are entirely online, lecture recordings are embedded on course pages so that students can visualize their instructor alongside the accompanying slides in order to feel more involved when learning the material.

To use this function, log in to your Canvas course and tap the "Class Recordings" tab shown here:

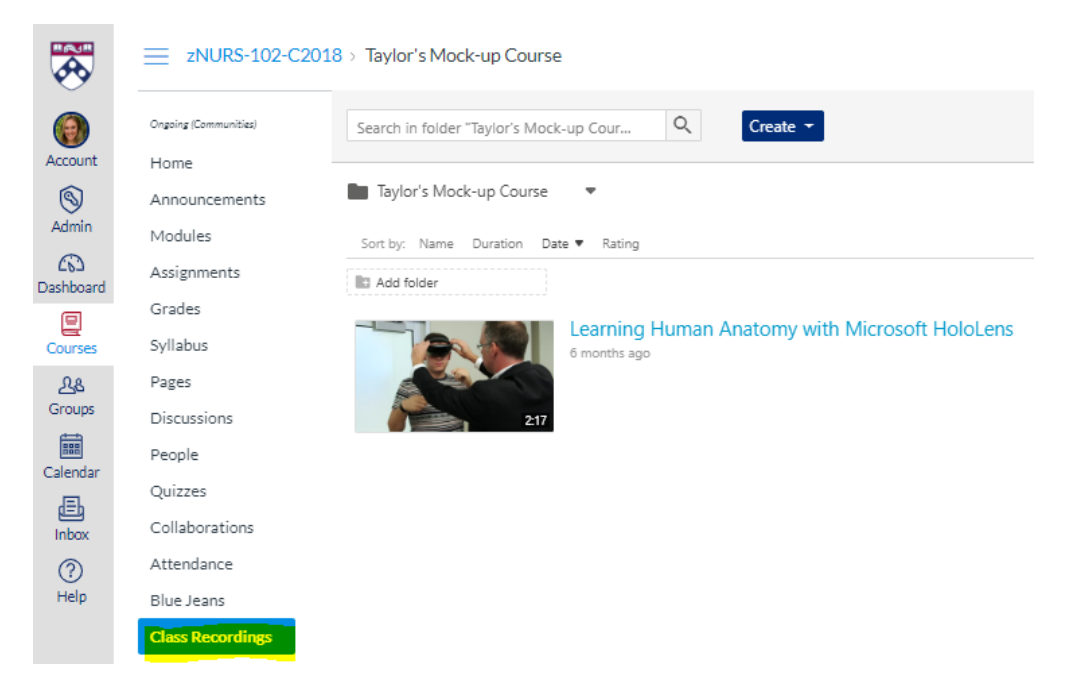

Here you can see your folder and any videos that are saved within this course. To

add new content, click the blue "Create" button:

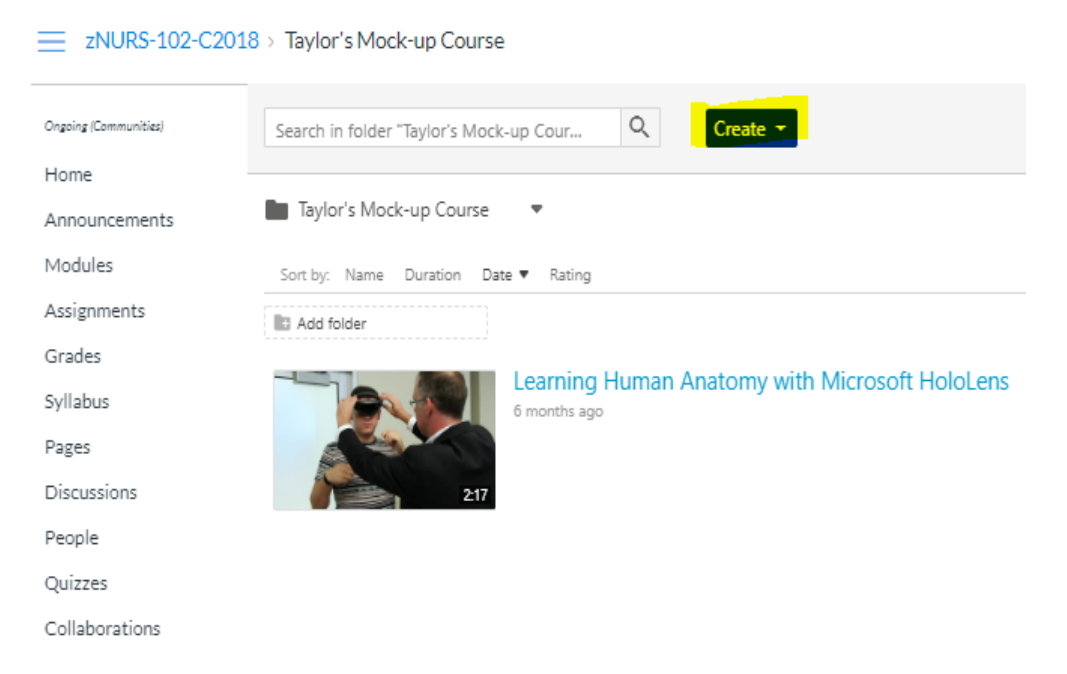

Next, choose to record a new session using a webcam and/or microphone, upload sessions that are already saved to your computer, or schedule a recording by selecting a remote recorder source located in a Fagin Hall classroom. (For more information on how to set this up, [refer to this article.](https://requests.nursing.upenn.edu/news/posts/requesting-a-panopto-recording)):